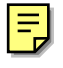

## Kickstart

RedHat Linux Fedora 1 kickstart kickstart kickstart ks.cfg Kickstart

RedHat Linux Fedora 1

kickstart RedHat Linux Fedora 1

Kickstart

RedHat Linux Fedora 1 Kickstart

NFS FTP HTTP Kickstart

RedHat Linux Fadora 1

 $\&$ s.cfg  $\&$ 

kickstart

1. kickstart ks.cfg 2. kickstart kickstart ks.cfg

 $3.$ 

4. kickstart

 $5.$ 

1-1 Kickstart

## **Kickstart**

## Kickstart

#/usr/sbin/ksconfig &

Chinese Taipei

No Mouse Probe for Mouse

 $\begin{array}{lll} \text{Asia/Taipei} & \text{UTC} & \text{UTC} \end{array}$ 

a Root and  $\alpha$  root root root  $\alpha$ 

檔案中的加密密碼 請選擇 編譯 root 密碼』,如果有選擇加密選項的話

檔案儲存時 我們所輸入的純文字密碼將會被加密然後寫入到 kickstart 檔案

Chinese Taipei (redhat-config-language)

Kickstart **Kickstart Kickstart** 

們可以 互動模式來進行 kickstart 的安裝 也就是說安裝程式將使用所有在

kickstart in the set of the set of the set of the set of the set of the set of the set of the set of the set of the set of the set of the set of the set of the set of the set of the set of the set of the set of the set of

# Chinese(Taiwan)

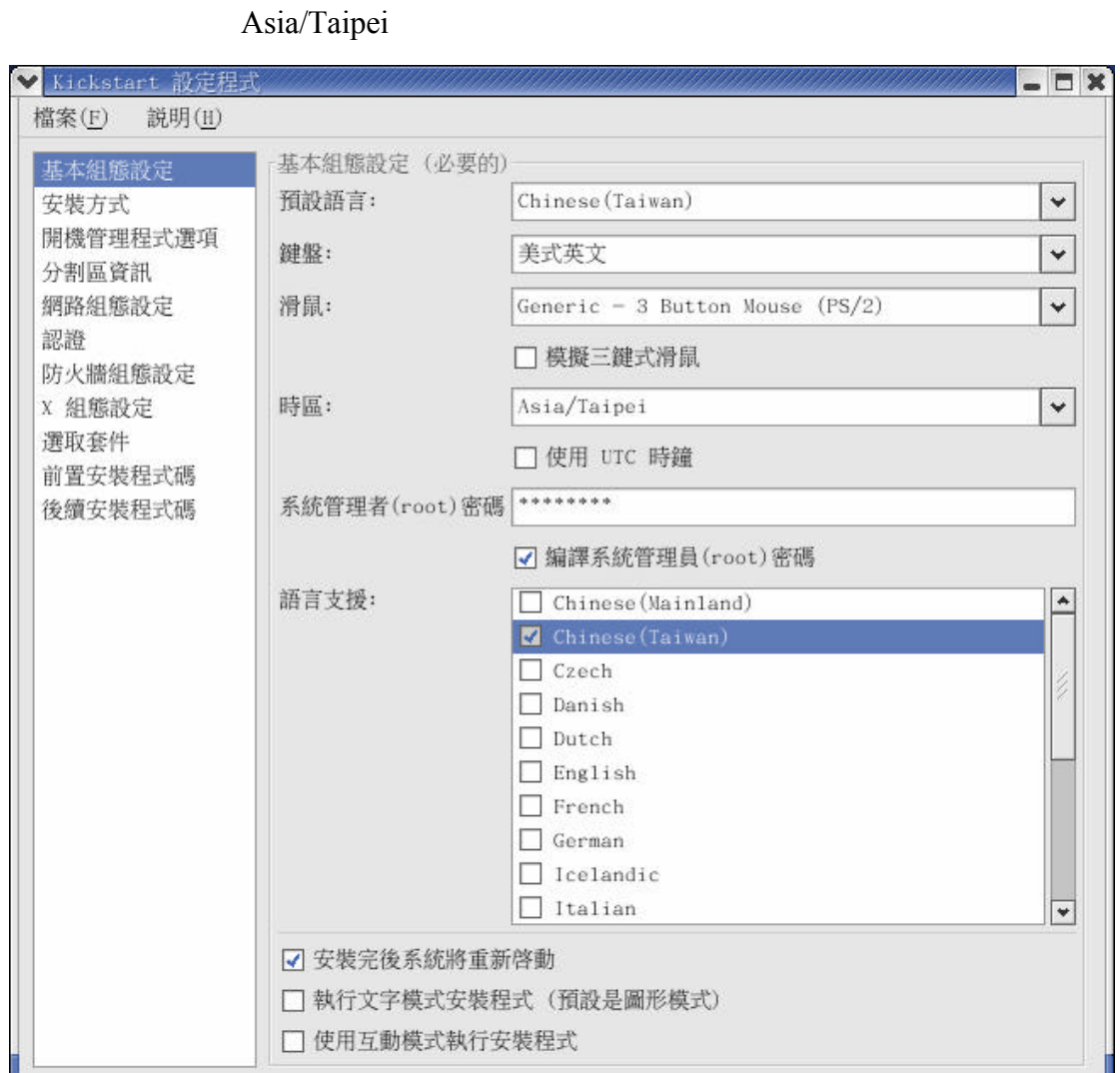

kickstart kickstart NFS FTP HTTP RedHat Linux Fedora 1 RedHat Linux Fedora 1 NFS —NFS NFS NFS RedHat Linux Fedora 1 NFS NFS NFS NES NFS P NFS NFS RESOURCES RedHat Linux Fadora 1 NFS NFS /mirrors/redhat/i386/RedHat/ /mirrors/redhat/i386/ NFS FTP FTP FTP RedHat Linux Fedora 1 出現可讓我們輸入 FTP 伺服器以及 FTP 目錄的兩個文字欄位 請在 FTP  $IP$  FTP RedHat Linux Fadora 1 FTP FTP /mirrors/redhat/i386/RedHat/  $/$ mirrors/redhat/i386/  $FTP$  FTP FTP HTTP — HTTP **HTTP** HTTP RedHat Linux Fedora 1 將會出現可讓我們輸入 HTTP 伺服器以及 HTTP 目錄的兩個文字欄位 HTTP  $IP$  HTTP RedHat Linux Fadora 1 **HTTP** HTTP /mirrors/redhat/i386/RedHat/  $/$ mirrors/redhat/i386/  $\qquad$  HTTP RedHat Linux Fedora 1 ISO SO NORTH NEWSTANDARD ISO STRUCK NEWSTANDARD ISO NORTH AND ISO NORTH AND ISO NORTH AND ISO NORTH AND ISO NORTH AND ISO NORTH AND ISO NORTH AND ISO NORTH AND ISO NORTH AND ISO NORTH AND ISO NORTH AND ISO NORTH AND ISO NO md5sum ISO  $/$ dev $/$ hda1 $\qquad$ 

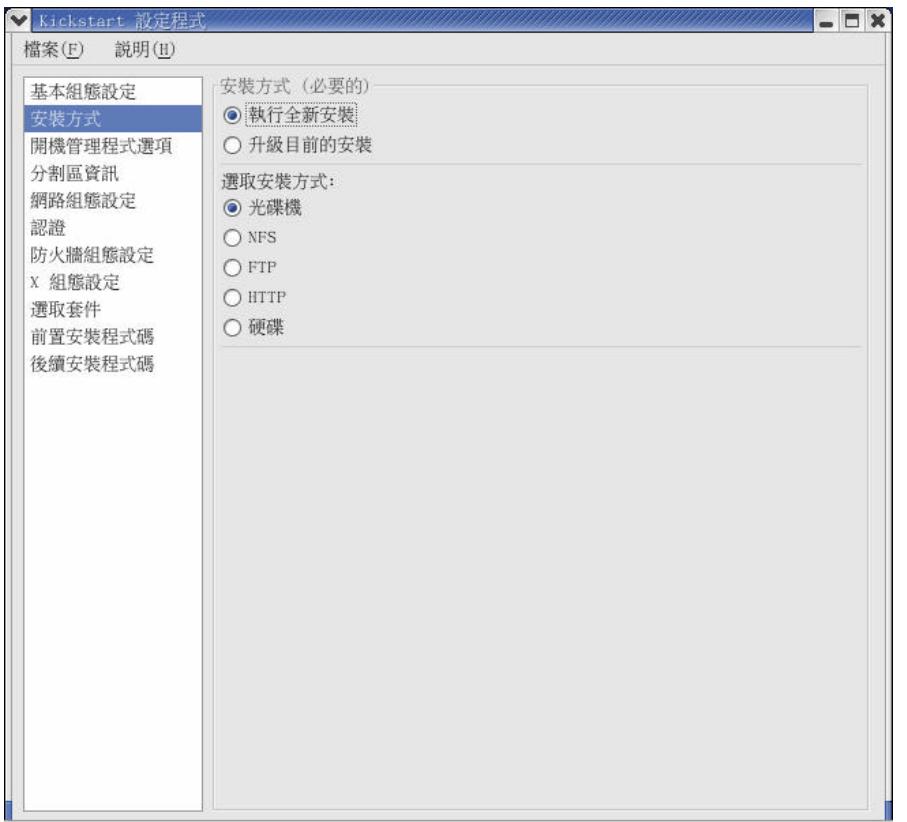

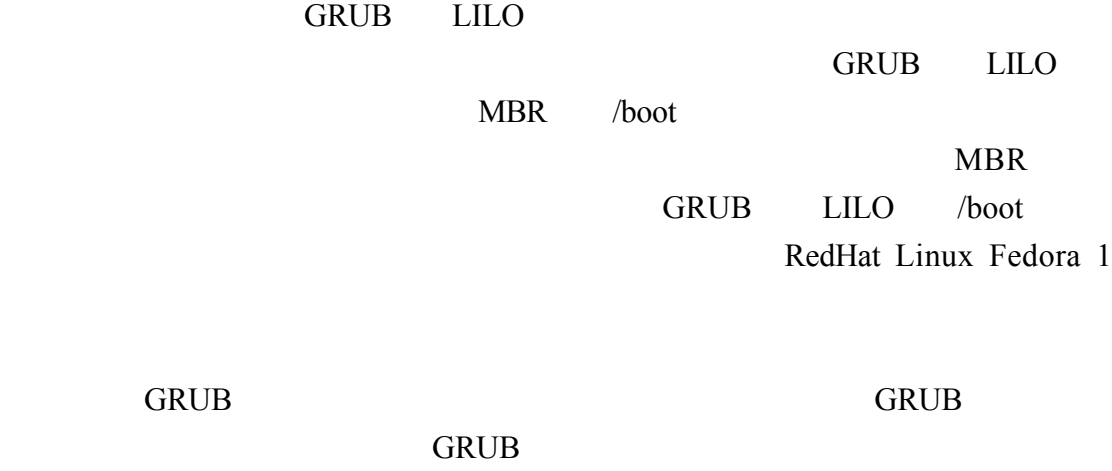

kickstart

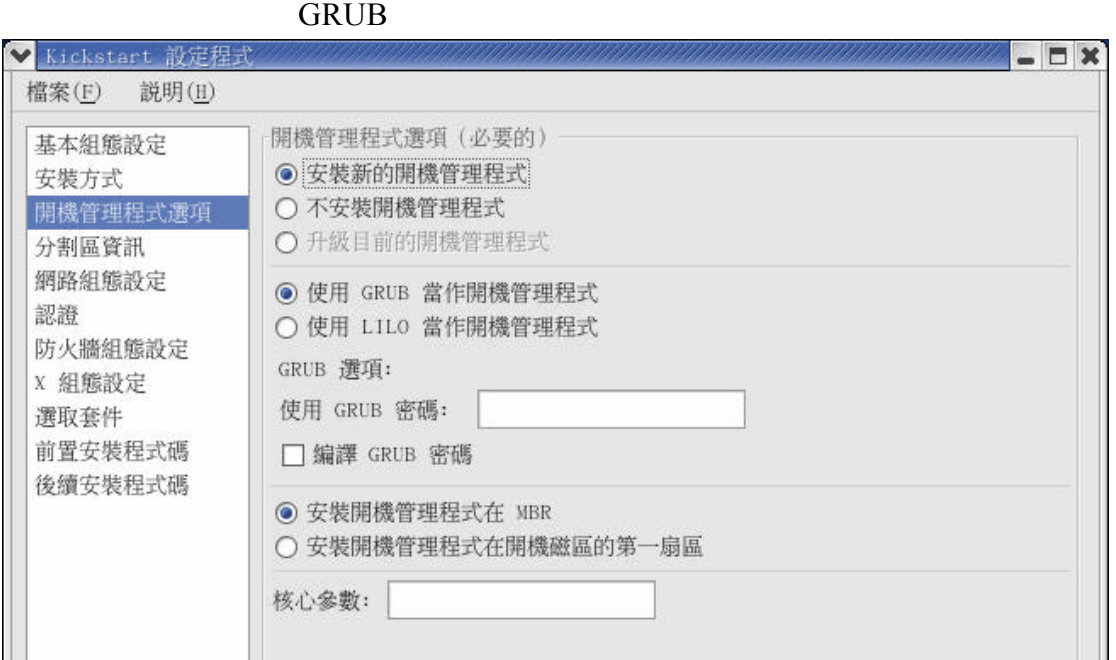

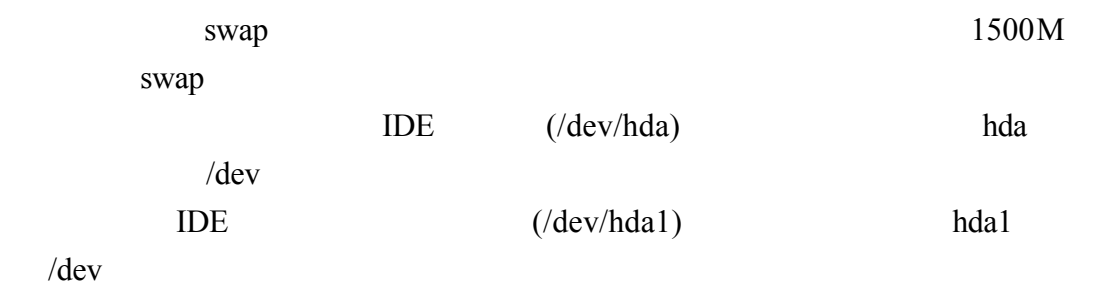

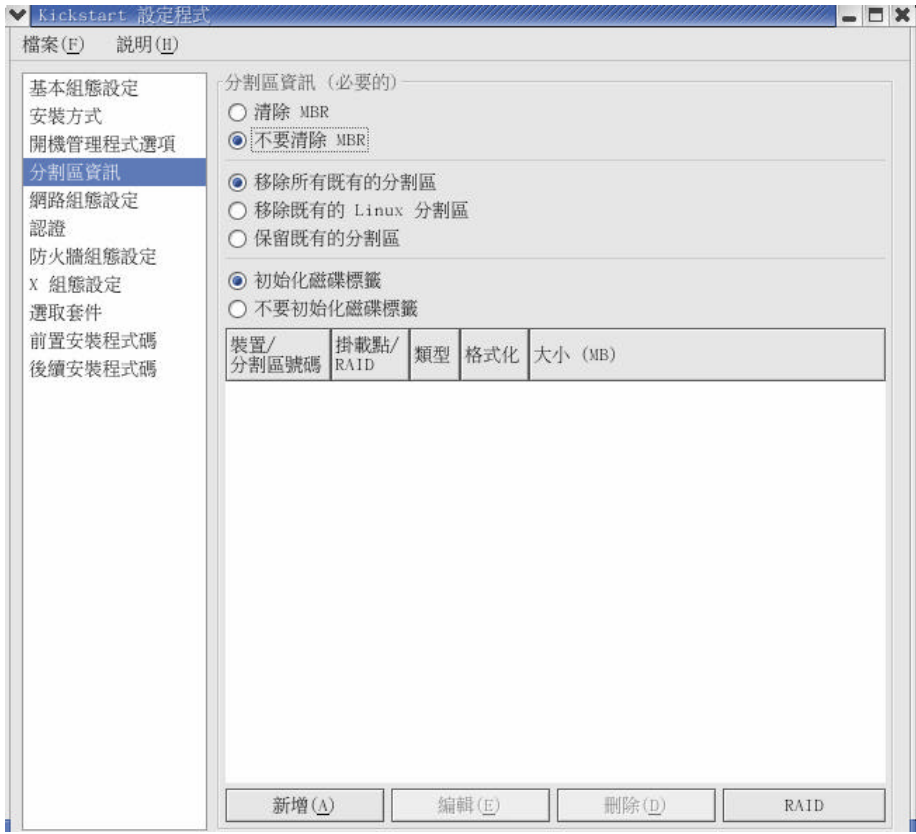

swap 1500

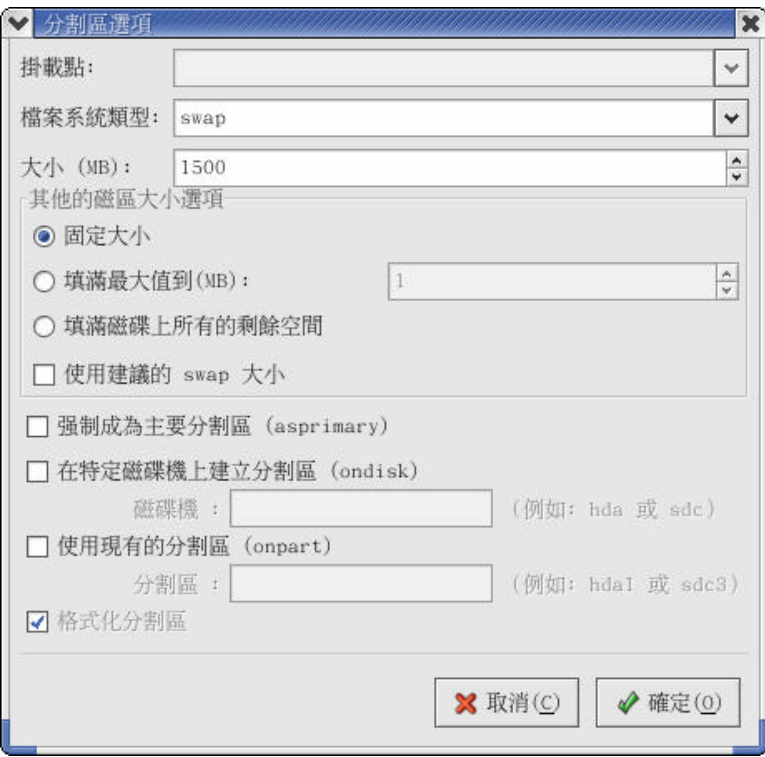

swap

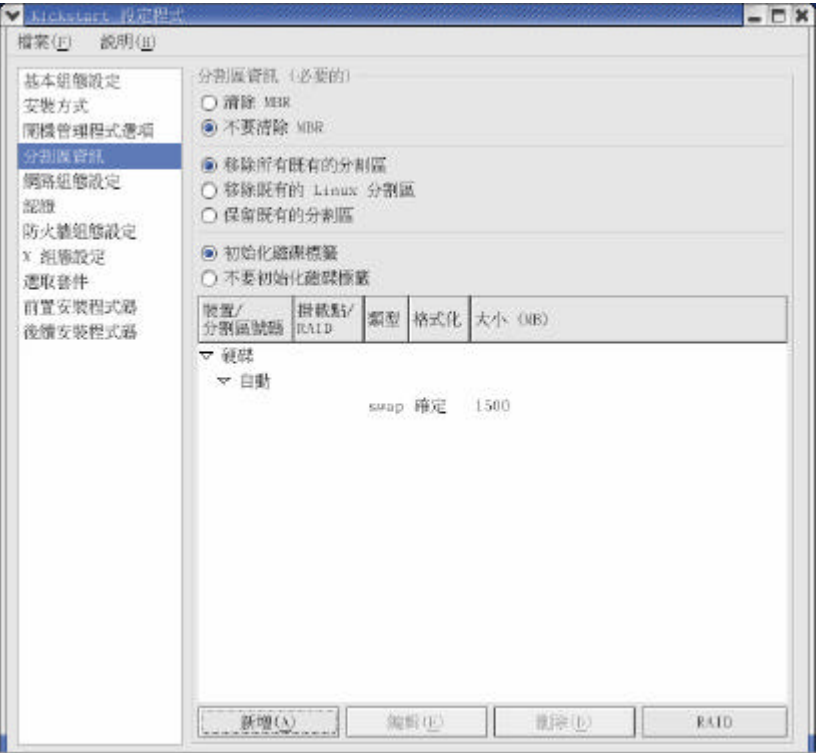

我們新增掛載點為根目錄/ 其檔案系統為 ext3 其大小為 3000M

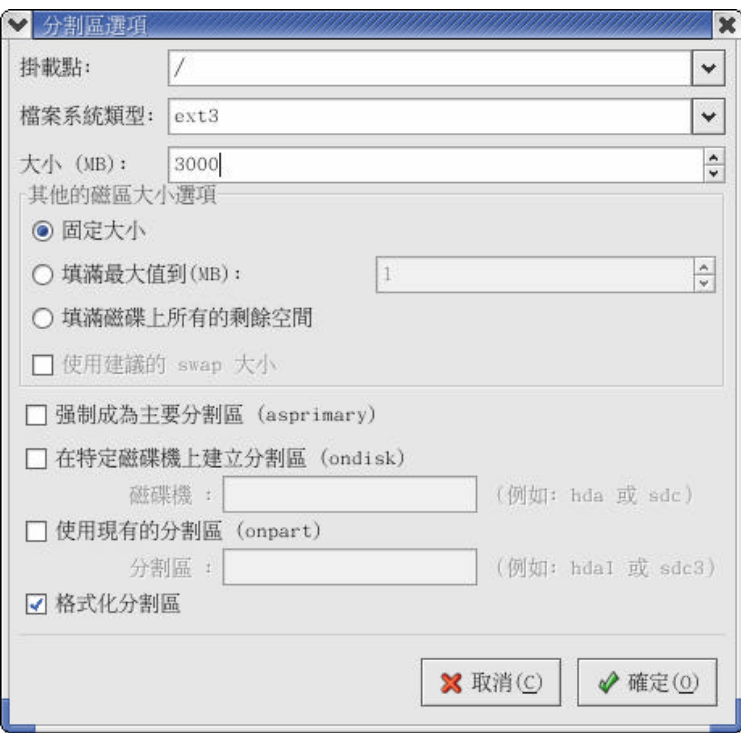

 $\sqrt{a}$ 

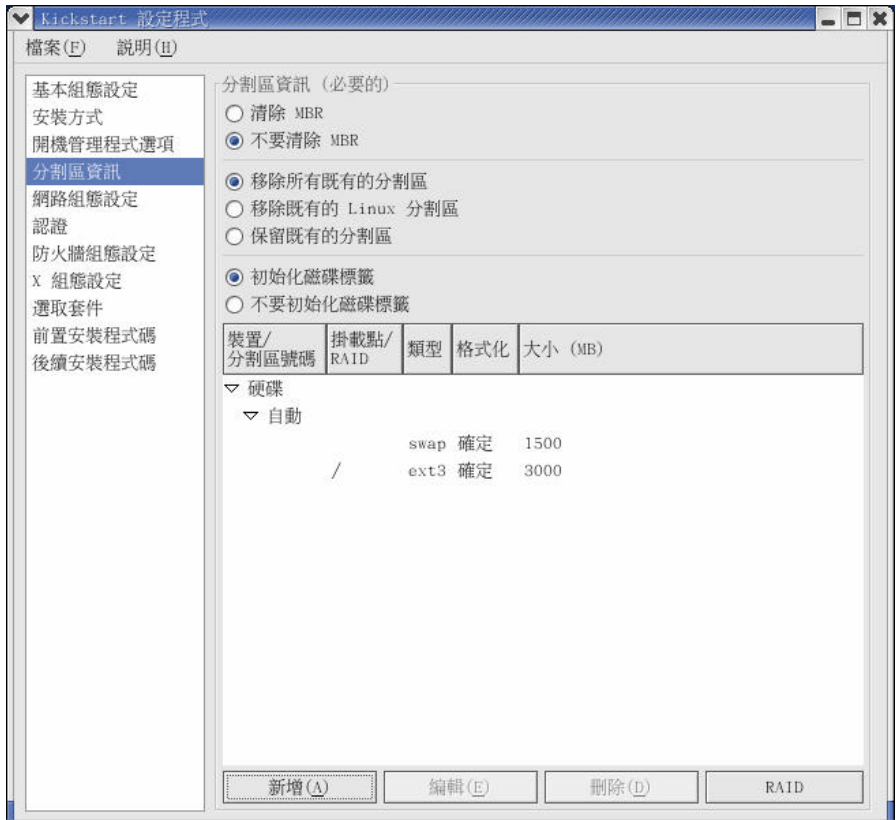

eth1

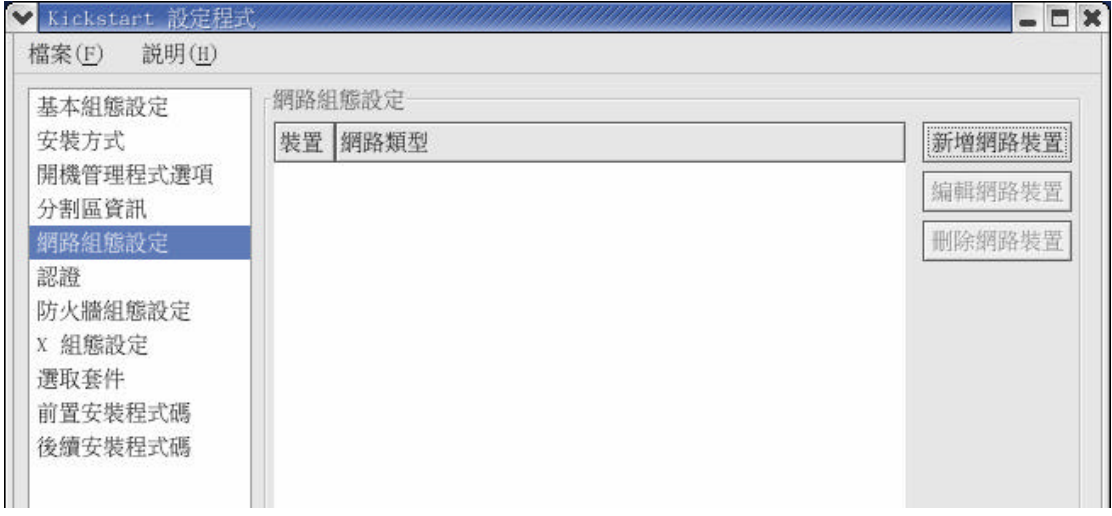

 $eth0$ 

168.95.1.1

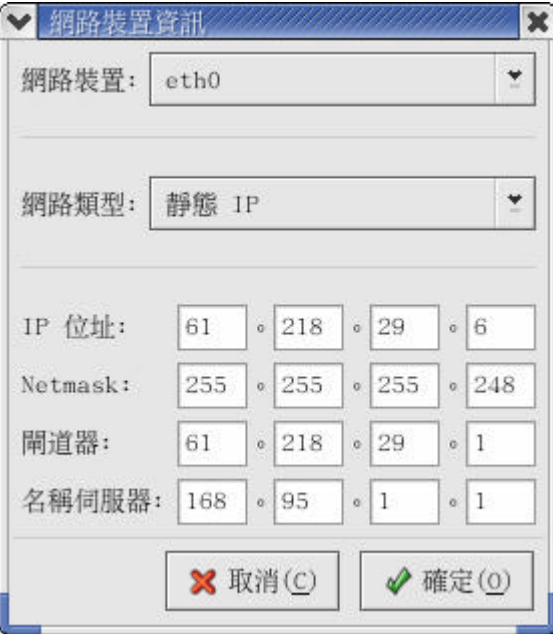

 $eth0$  IP IP 61.218.29.6 255.255.255.248 61.218.29.1

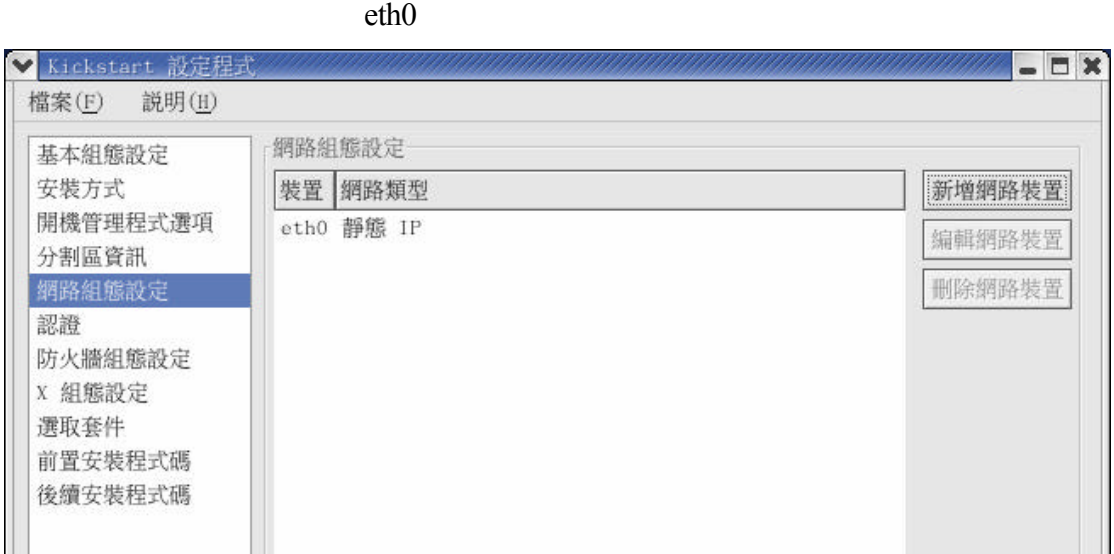

shadow MD5

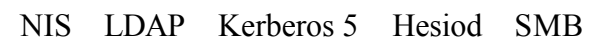

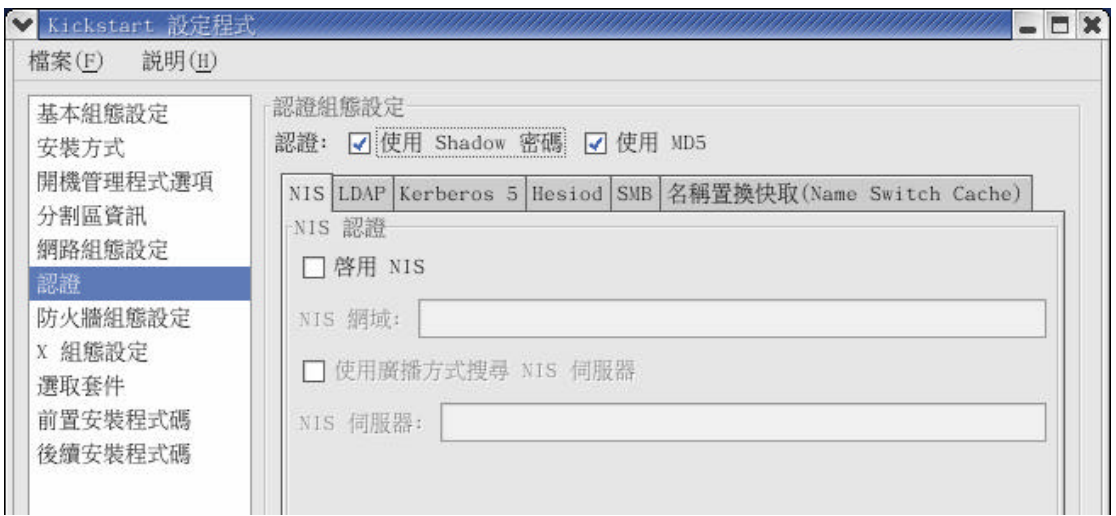

RedHat Linux Fedora 1

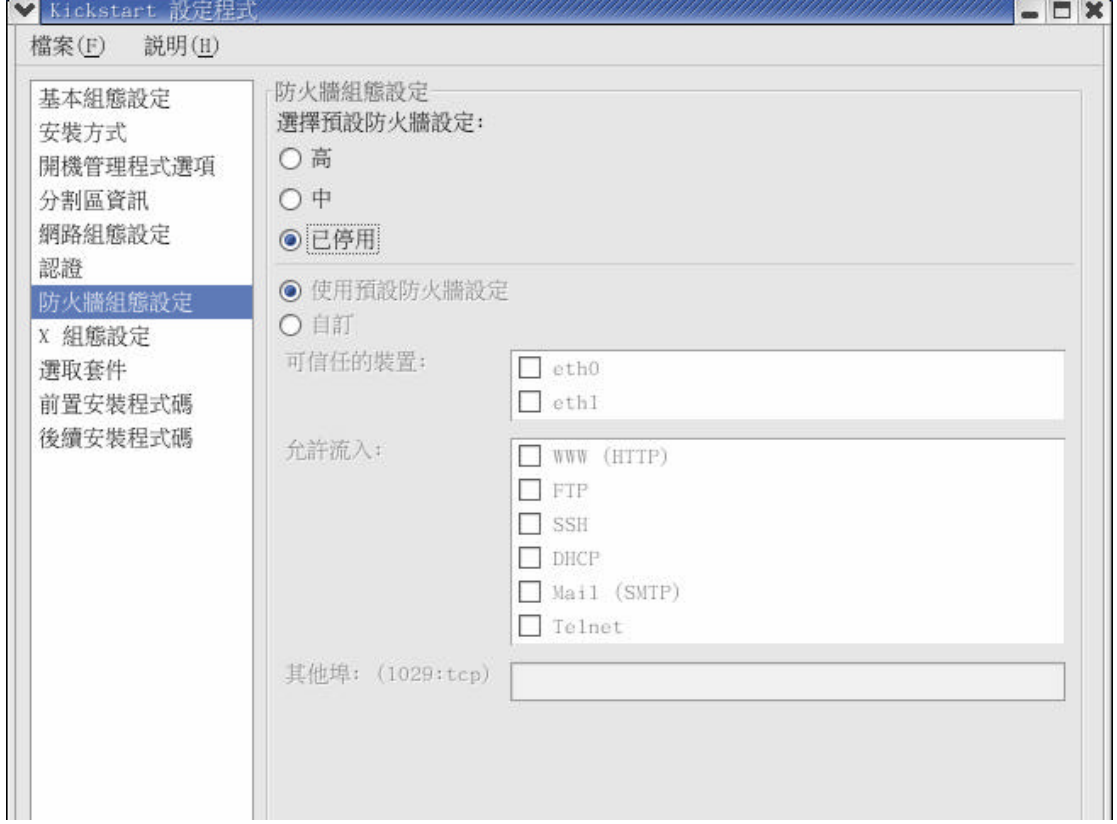

## RedHat Linux Fadora 1

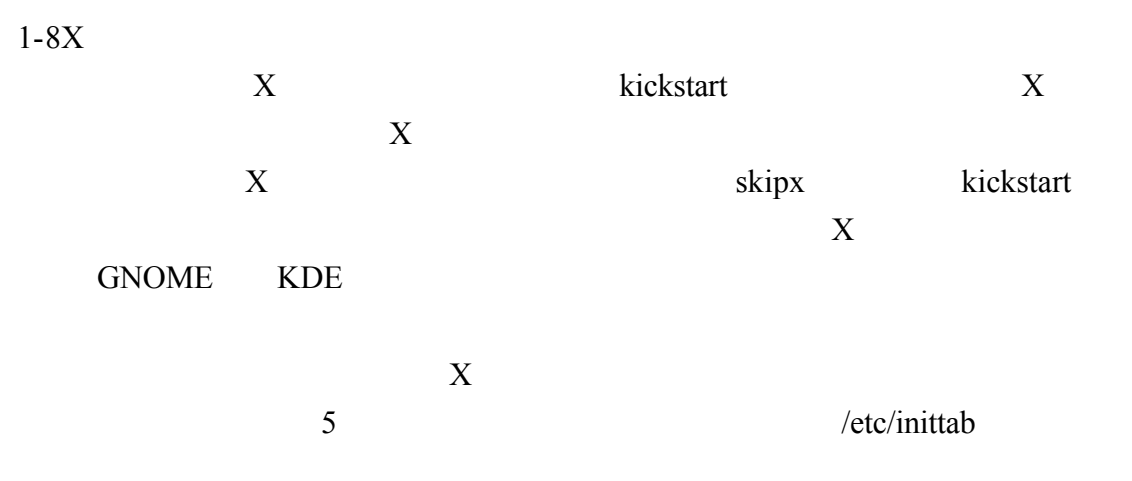

 $\bf{X}$ 

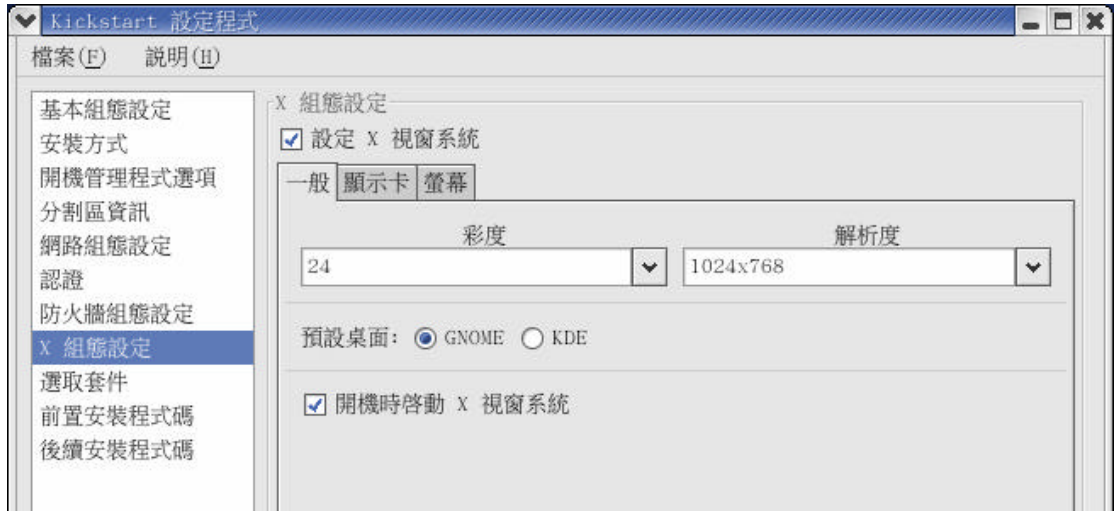

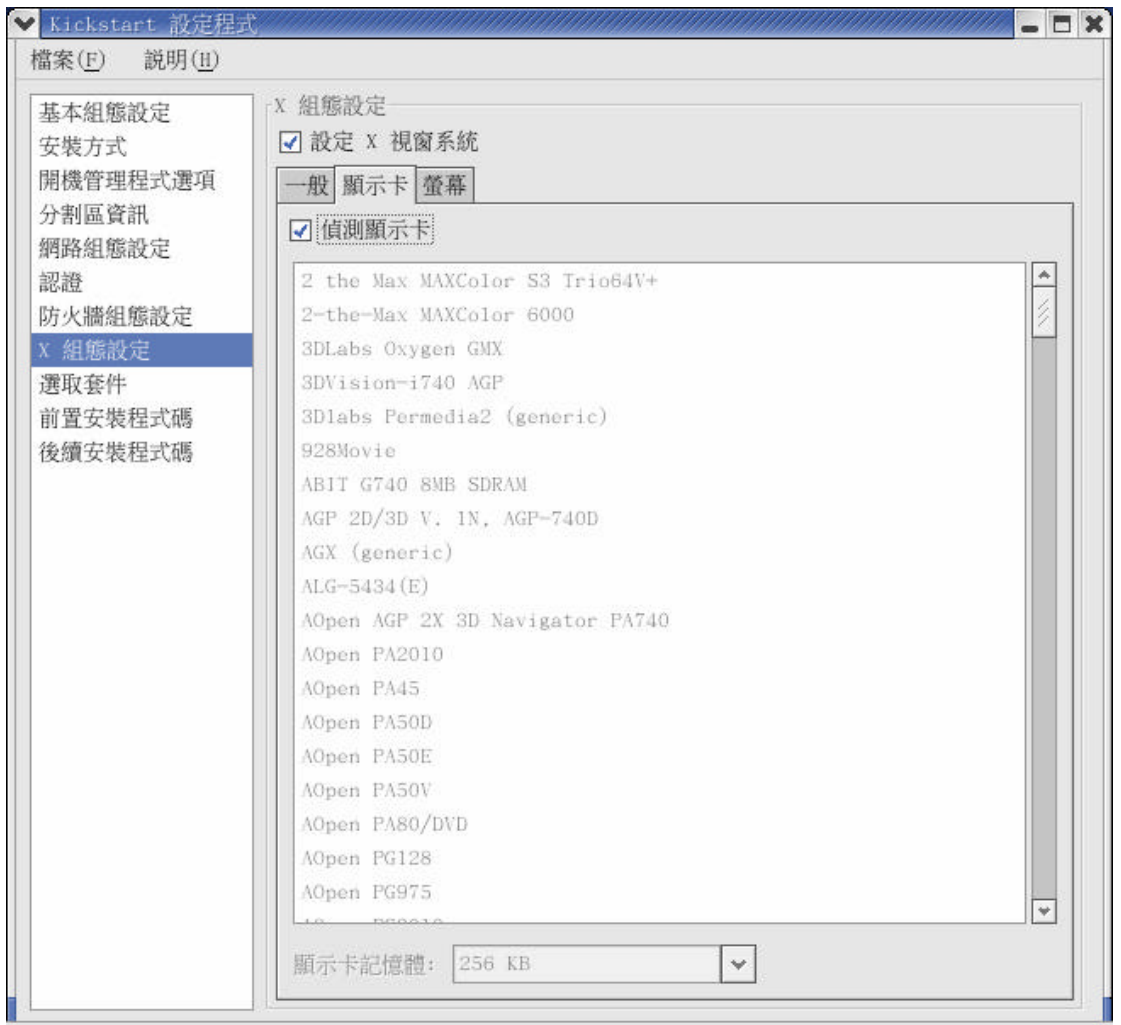

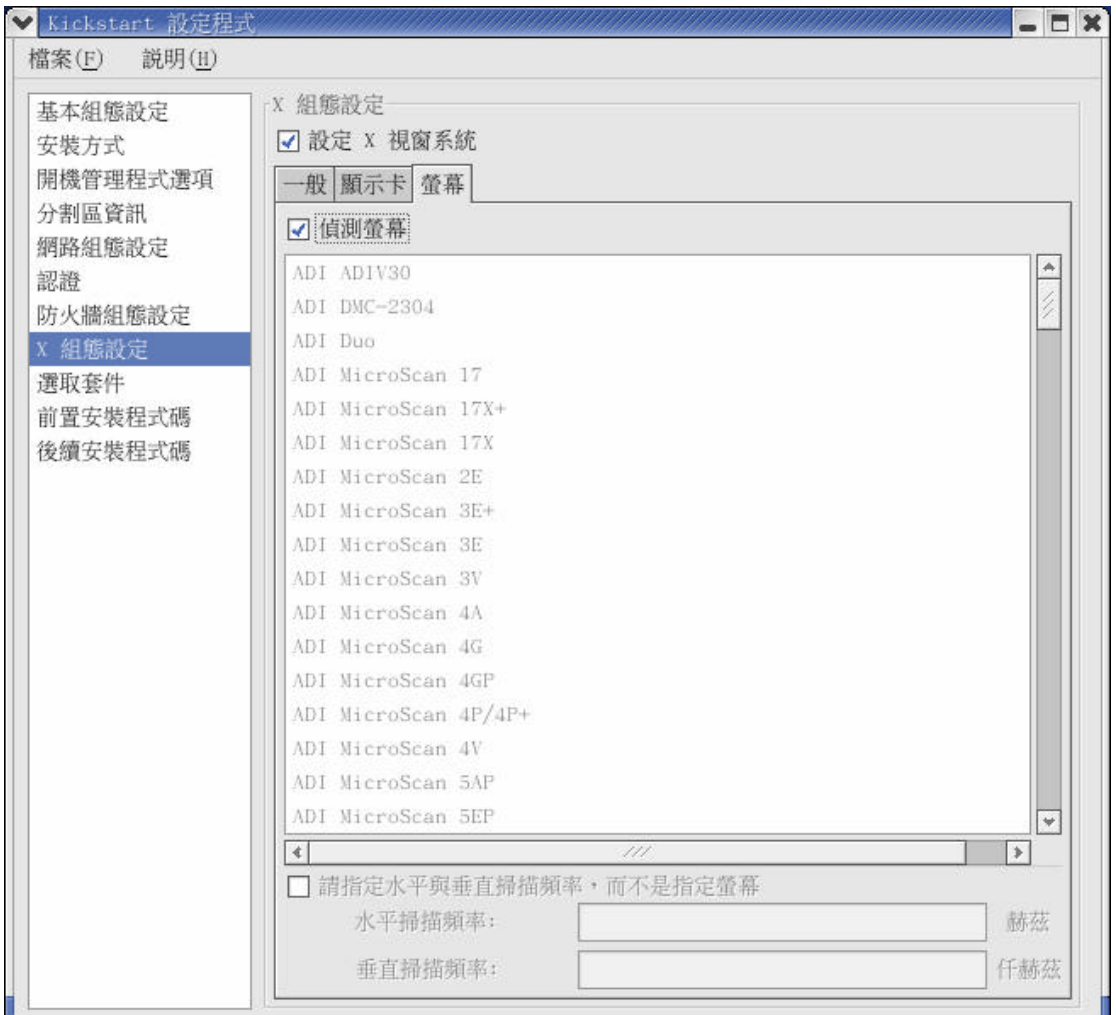

Kickstart

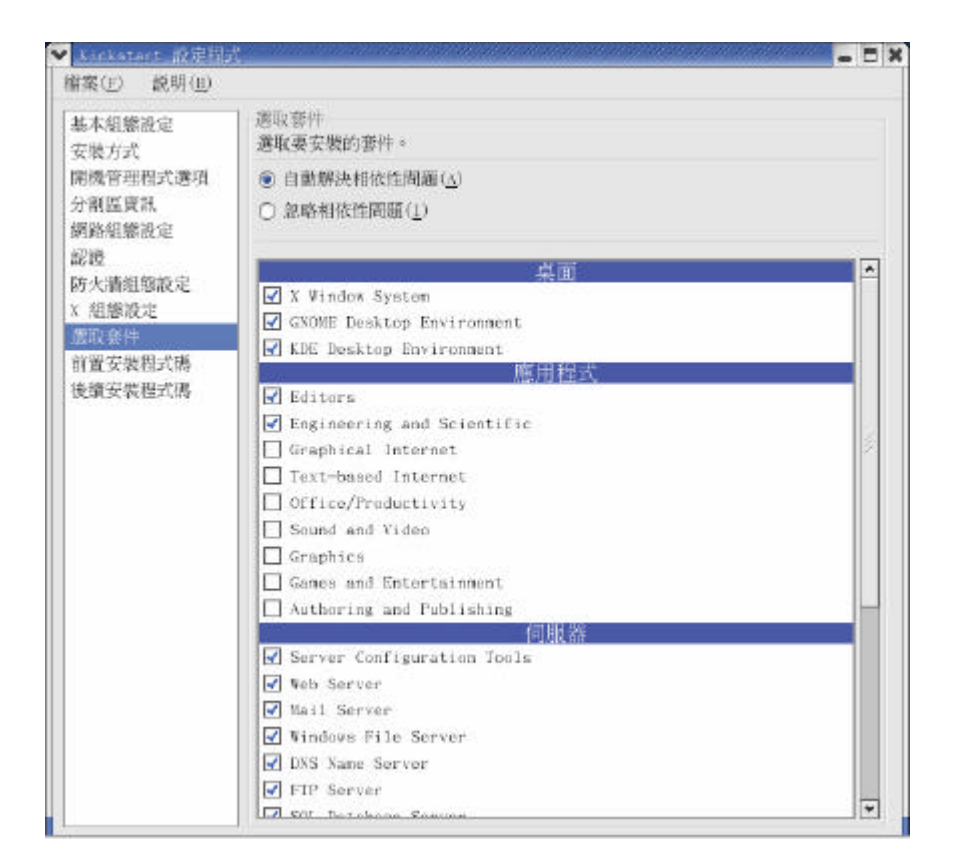

kickstart and a second which we have a second with the second with the second with the second with the second with the second with the second with the second with the second with the second with the second with the second

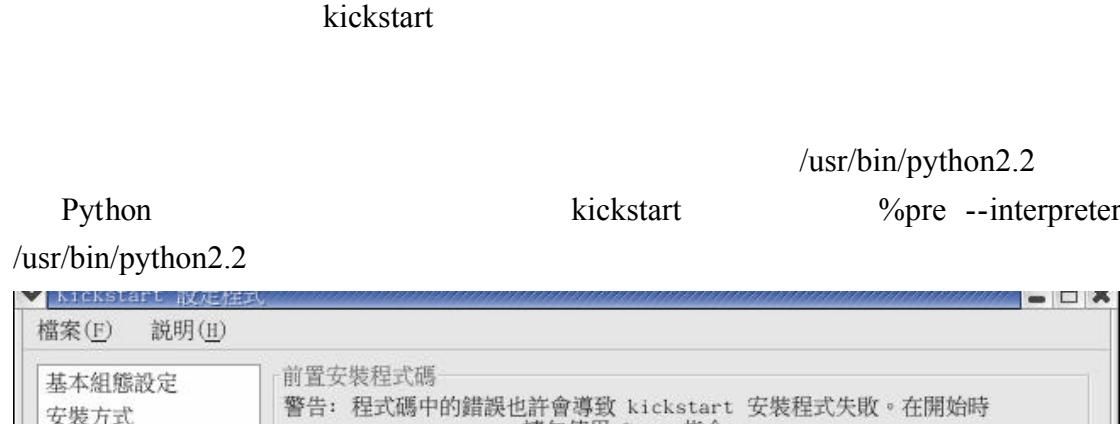

#### 安裝程式失敗。在開始時 請勿使用 %pre 指令。 開機管理程式選項 □ 使用编譯器: 分割區資訊 網路組態設定 在以下輸入 %pre 程式碼: 認證 防火牆組態設定 X 組態設定 選取套件 前置安裝程式碼 後續安裝程式碼

 $1 - 11$ 

### kickstart

/usr/bin/python2.2

%pre --interpreter

 $\begin{array}{c} \hline \end{array}$ 

chroot

/etc/resolv.conf

%post --nochroot

cp /etc/resolv.conf /mnt/sysimage/etc/resolv.conf

# chaiyen<br>/usr/sbin/useradd\_chaiyen<br>/usr/bin/chfn -f "chaiyen\_wu"\_chaiyen<br>/usr/sbin/usermod -p '353766aa'\_chaiyen

telnet httpd /sbin/chkconfig --level 345 telnet on<br>/sbin/chkconfig --level 345 httpd on

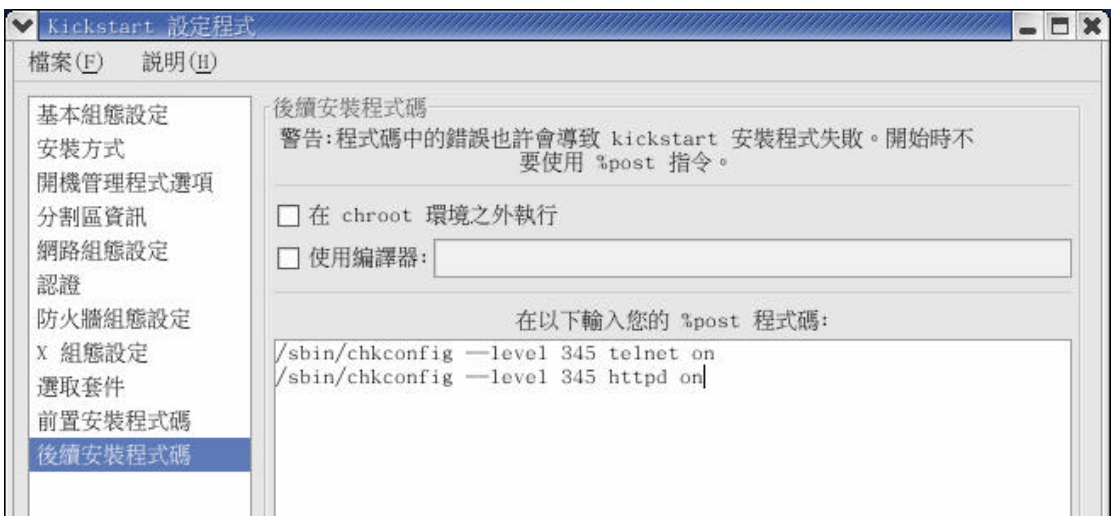

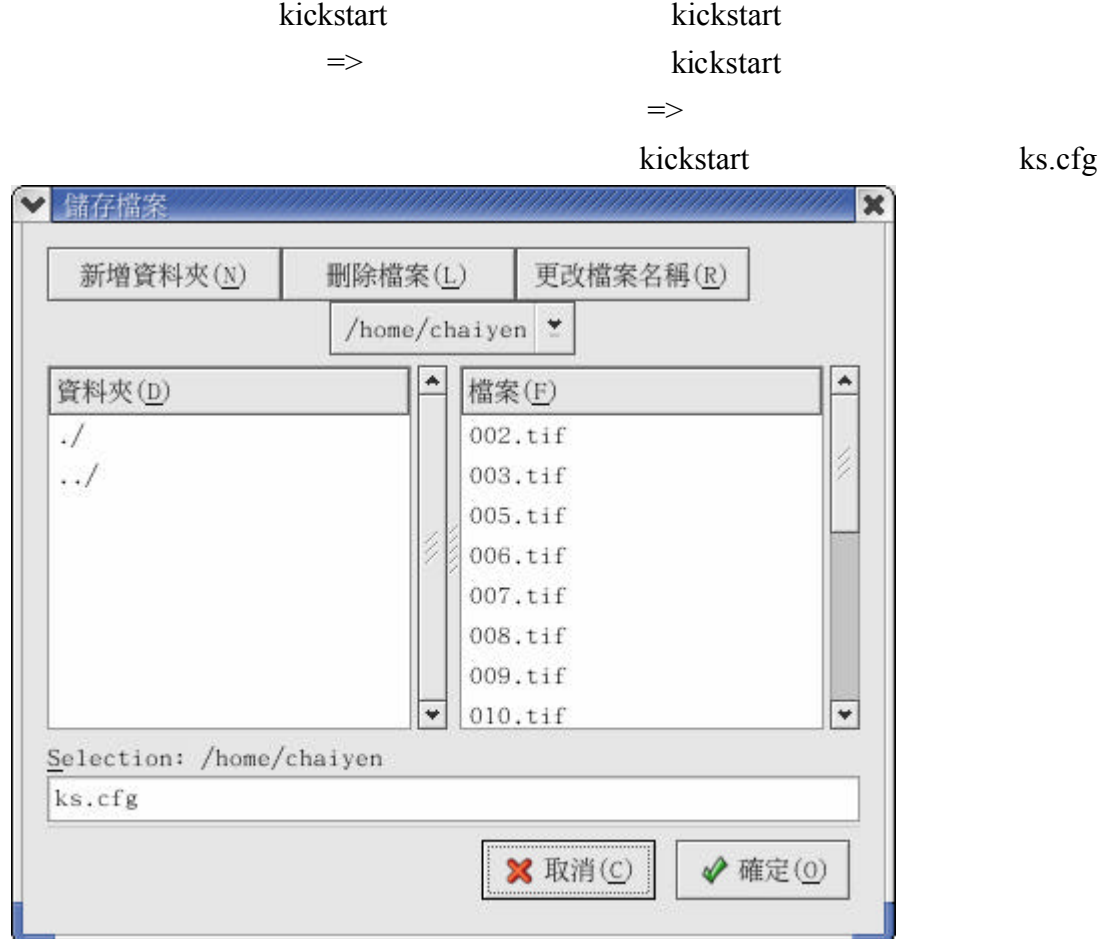

Kickstart

#Generated by Kickstart Configurator #System language<br>lang zh\_T\.Big5 #Language modules to install  $lanesu$ pport --default=zh TW.Big5 #System keyboard keyboard us #System mouse mouse generic3ps/2 #Sytem timezone timezone Asia/Taipei #Root password rootpw -- iscrypted \$1\$tsj7if9Y\$F.HIUMV0.xbgDNKIBbt5R1 #Reboot after installation reboot #Install Red Hat Linux instead of upgrade install #Use CDROM installation media  $cdrom$ #System bootloader configuration bootloader --location=mbr<br>#Partition clearing information clearpart  $--$ all  $--$ initlabel #Disk partitioning information<br>part swap --size 1500 part / --fstype ext3 --size 3000<br>#System authorization infomation --useshadow --enablemd5 auth #Network information network --bootproto=static --ip=61.218.29.6 --netmask=255.255.255.248 --gateway=61.218. #Firewall configuration firewall --disabled #XWindows configuration information xconfig --depth=24 --resolution=1024x768 --defaultdesktop=GNOMB --startxonboot<br>#Package install information %packages -- resolvedeps<br>
@ X Window System We A window System<br>
C GNOME Desktop Environment<br>
C KDE Desktop Environment @ Editors @ Engineering and Scientific @ Web Server @ Mail Server @ Windows File Server @ DNS Name Server<br>@ DNS Name Server We fir Server<br> **@ Kernel Development**<br> **@ GNOME Software Development**<br> **@ Administration Tools**<br> **@ System Tools**<br>
#pre  $q_{\text{pre}}$ %post wpost<br>/sbin/chkconfig --level 345 telnet\_on<br>/sbin/chkconfig --level 345 httpd\_on

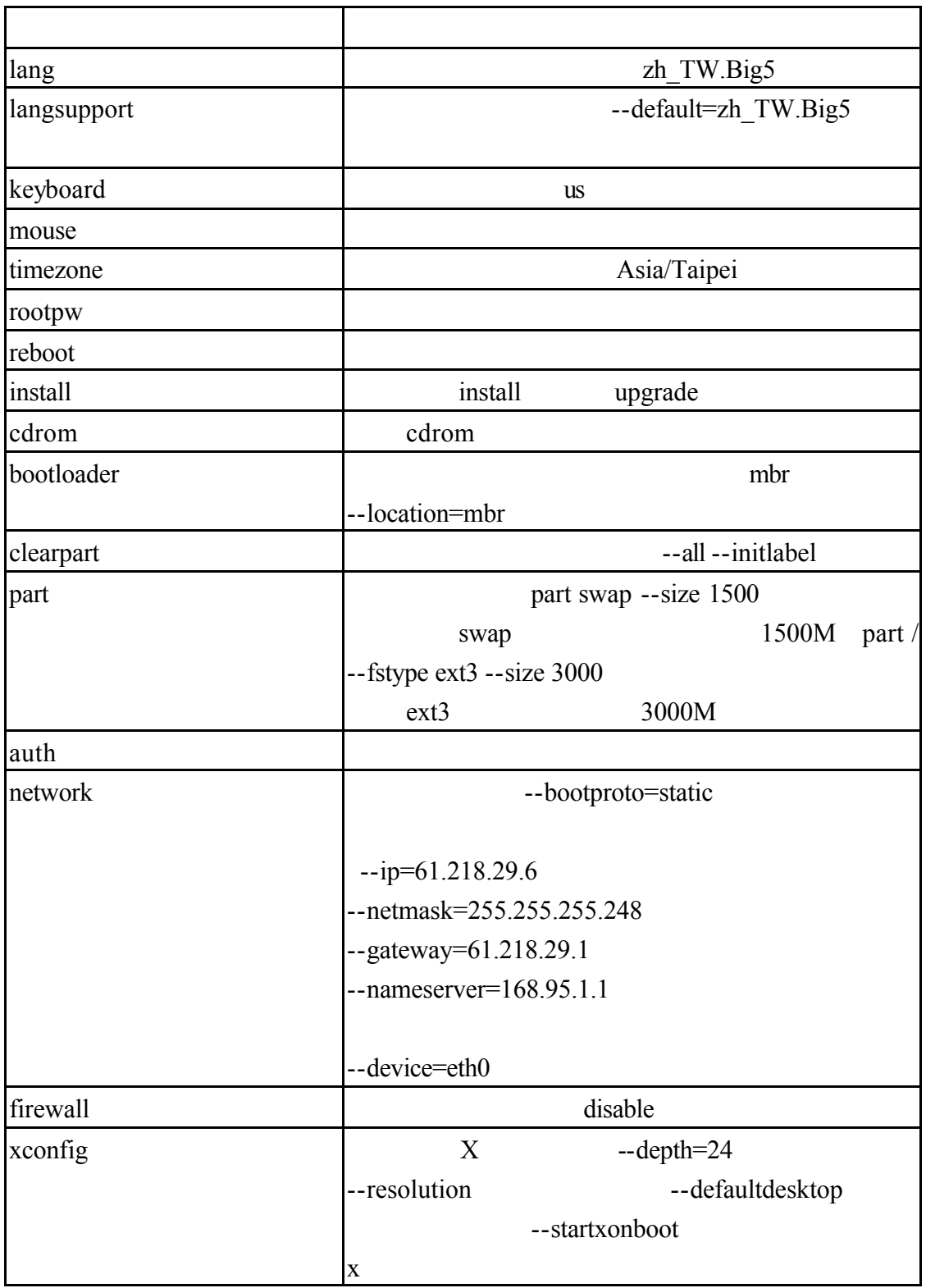

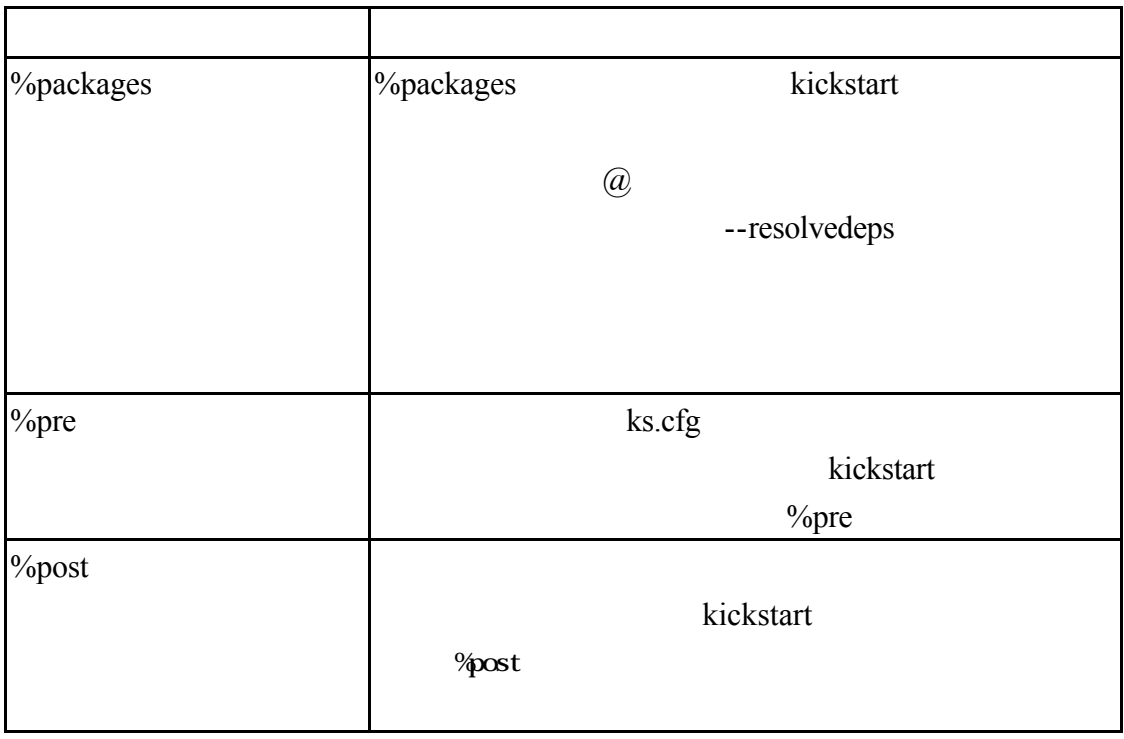

# 1-13 Kickstart

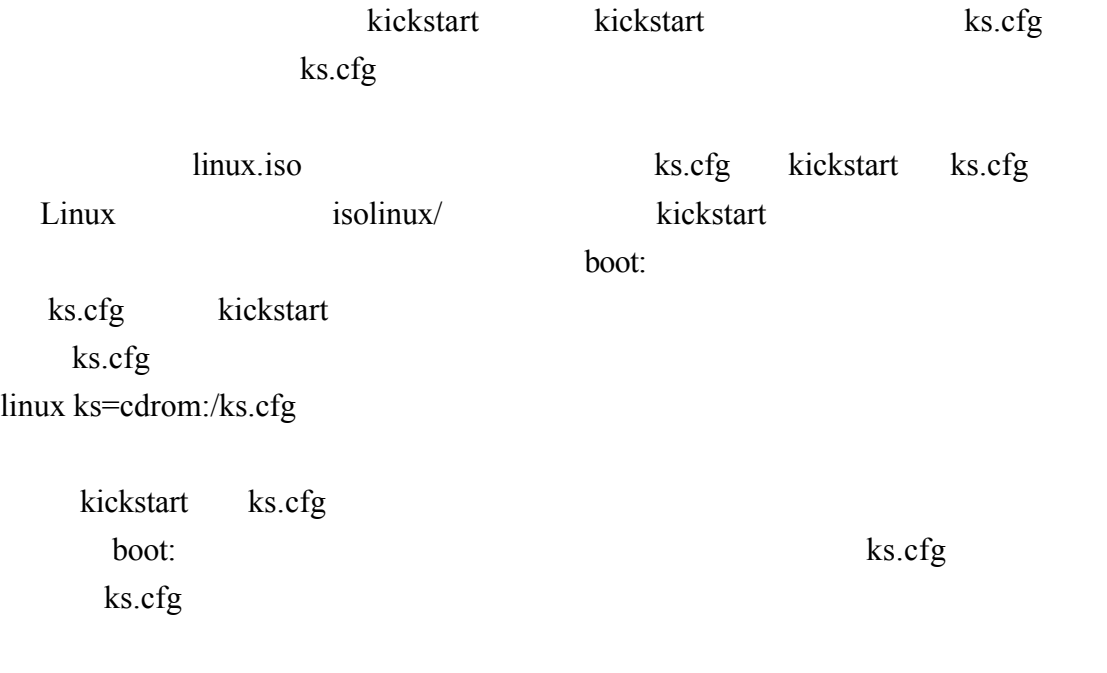

linux ks=floppy

 $1 - 13 - 1$ 

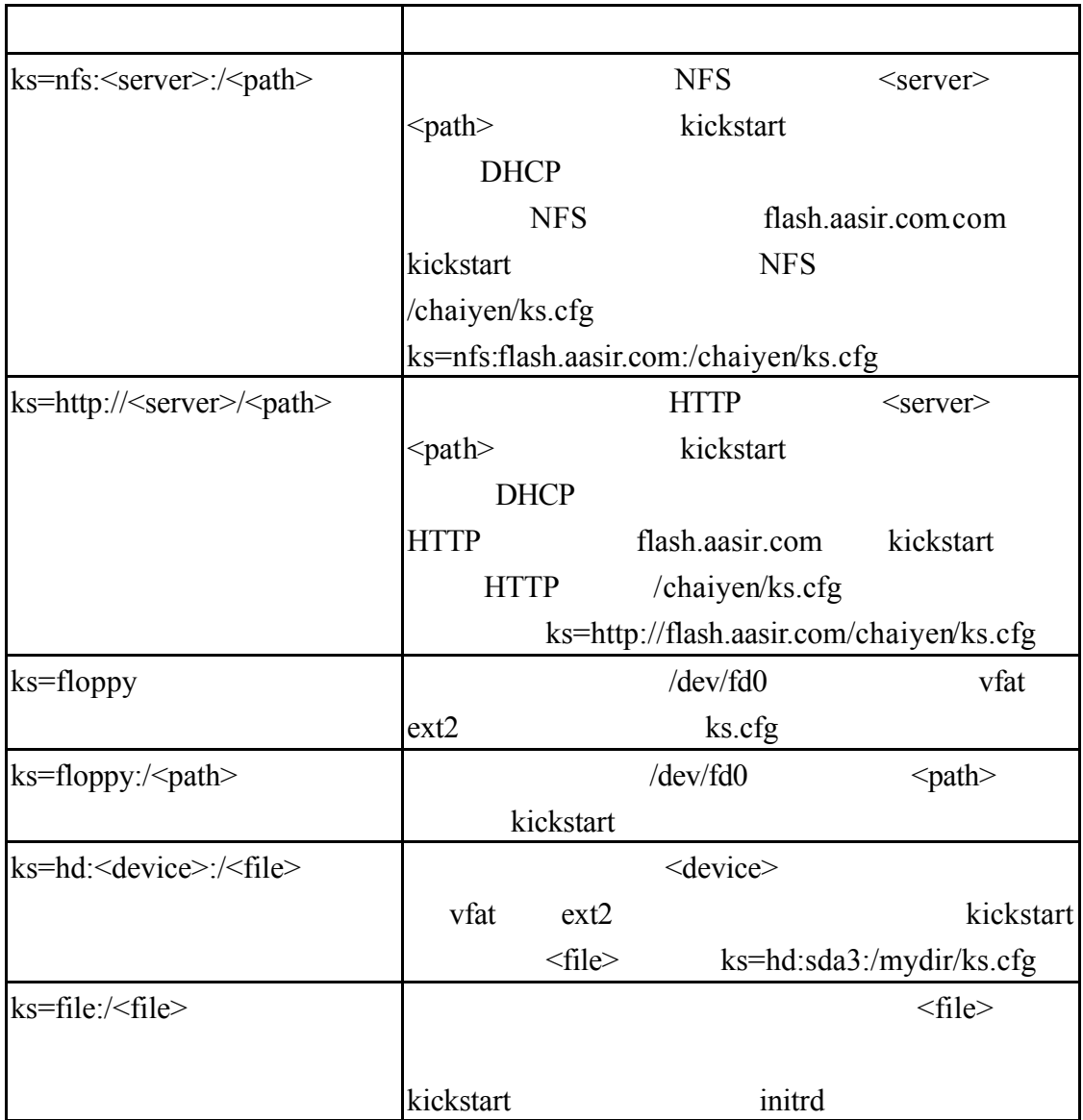

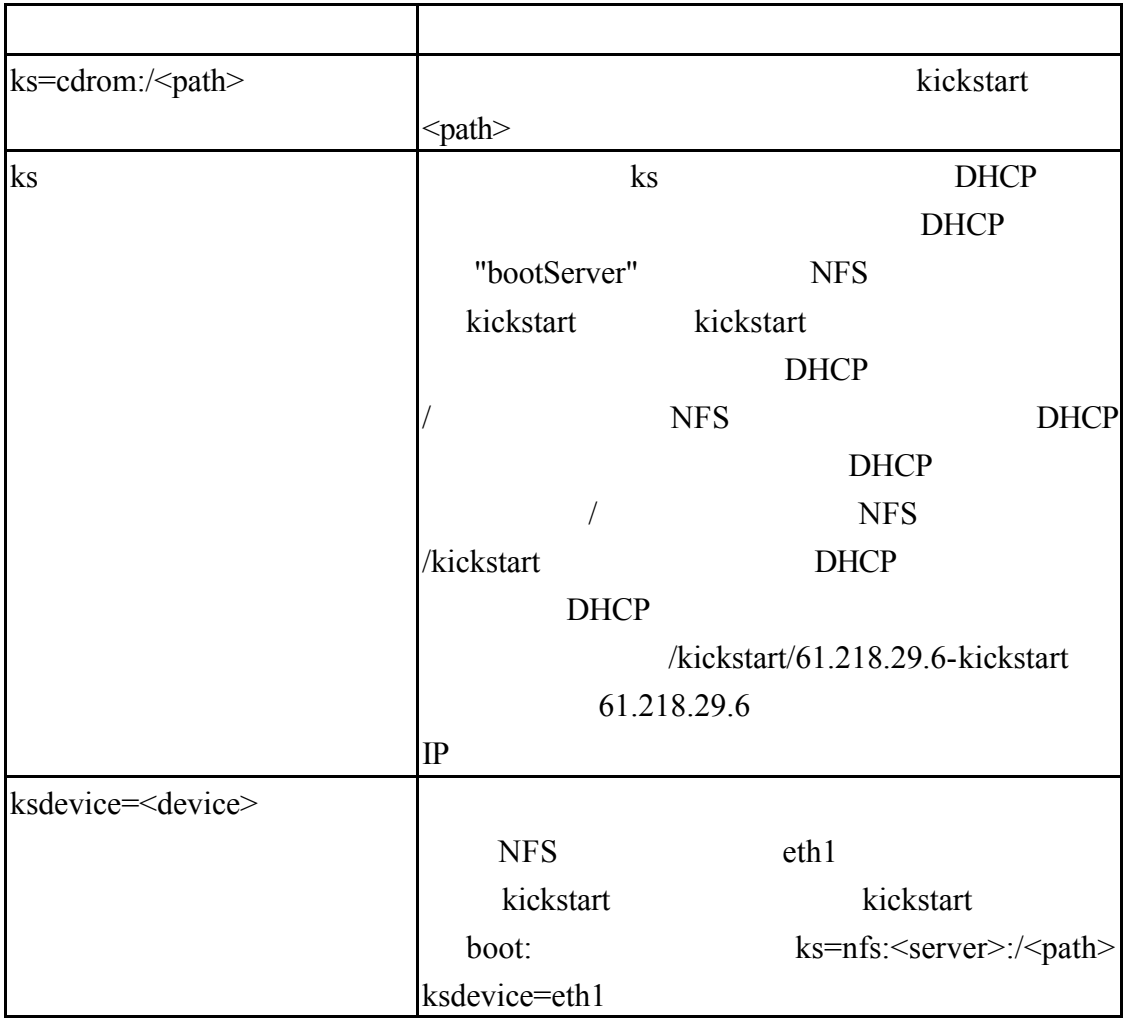

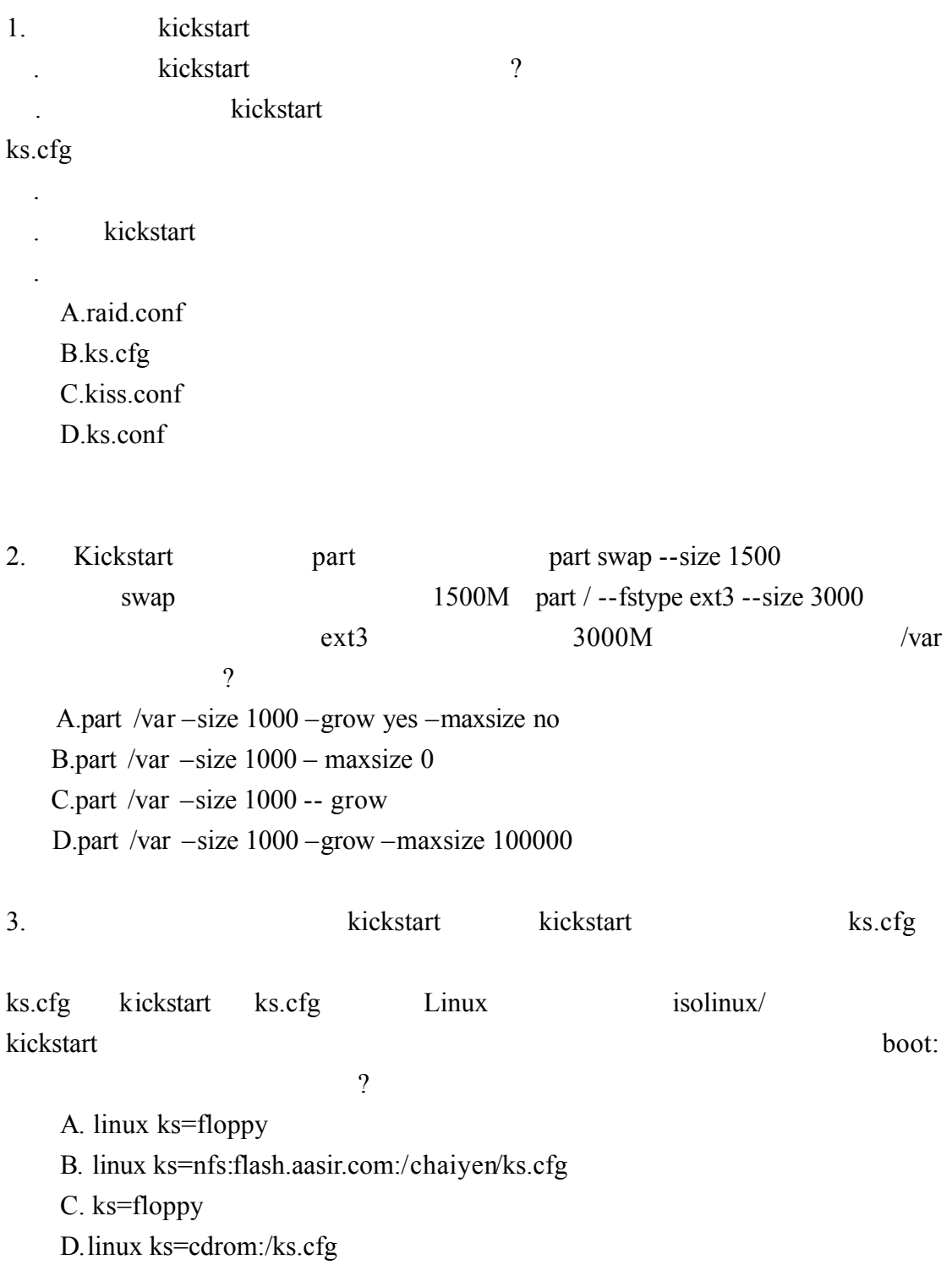

# 4. kd.cfg ?

A. pwd

- B. reboot
- C. rootpw
- D.auth

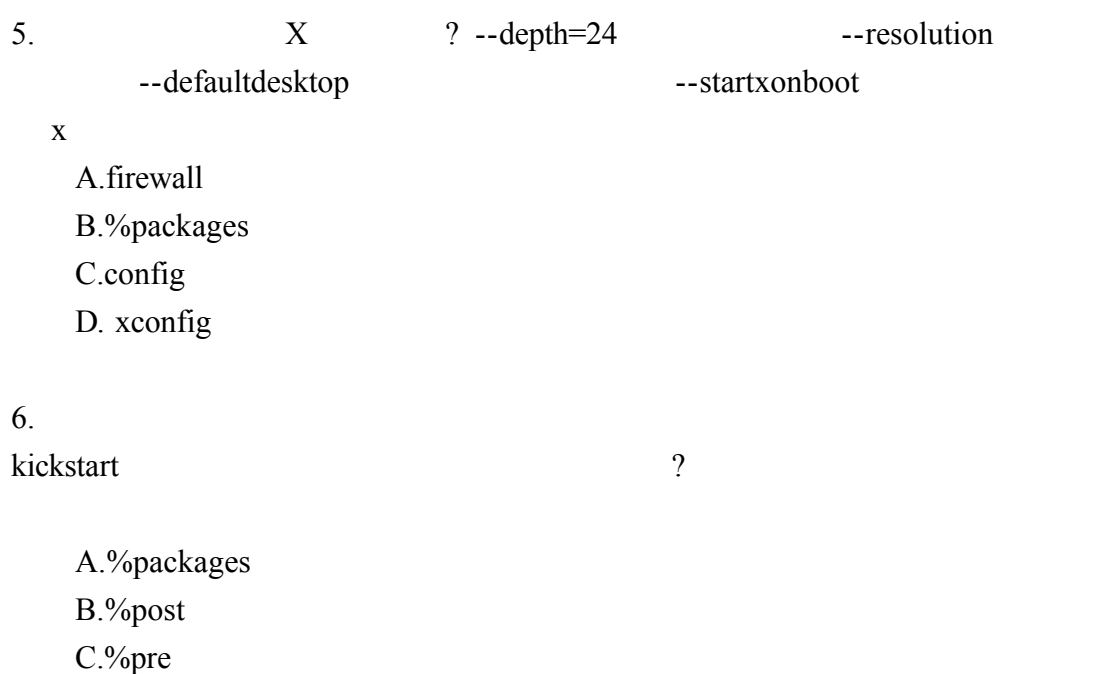

D.part

1.B 2.C 3.D 4.C 5.D 6. B